# Пакет pst-plot: построение графиков не выходя и ТЕХ'а

#### Ф.Я.Халили

МГУ, физический факультет

16 марта 2008 г.

K ロ ▶ K 레 ▶ K 코 ▶ K 코 ▶ 『 코 │ ⊙ Q Q <del>Q</del>

#### Введение

В принципе, pstricks позволяет строить графики функций, заданных как аналитически, так и таблично. Однако первый вариант требует владения языком программирование POSTSCRIPT, что есть удел подавляющего большинства хороших принтеров, но лишь немногих избранных людей. Поэтому мы рассмотрим только построение графиков по табличным данным.

K ロ ▶ K 레 ≯ K X B → K 코 ≯ L B → Y Q Q O

Структура файлов данных

очень простая:

... ...

- -6.28318530718 0
- -6.03185789489 -0.0412294008742
- -5.78053048261 -0.0833407375934
- -5.52920307032 -0.1238057451
- -5.27787565803 -0.159974955874
- -5.02654824574 -0.18920668216
- -4.77522083346 -0.209001167325
- -4.52389342117 -0.217133154847
- -4.27256600888 -0.211776026534

(первая колонка – значения x, вторая – значения y).

**KORK EX KEY ARY AND KORK** 

Включаем в заголовок документа строку

K ロ ▶ K 레 ≯ K X B → K 코 ≯ L B → Y Q Q O

\usepackage{pstricks,pst-plot}

Задаем систему координат по осям x и y и графическое окно вывода в этих координатах:

```
\psset{xunit=0.7cm,yunit=5cm}
\begin{pspicture}(-7.5,-0.4)(7.5,1.2)
\end{pspicture}
```
Физический размер окна в данном случае будет равен

$$
X = 0.7 \times 15 \text{cm}, \quad Y = 5 \times 1.6 \text{cm}.
$$

## Шаг 2

Рисуем оси координат:

```
\psset{xunit=0.7cm,yunit=5cm}
\begin{pspicture}(-7.5,-0.4)(7.5,1.2)
\text{psaxes}[0x=0,0y=0,Dx=1,Dy=0.2,linecolor=black]=0(0,0)(-7,-0.3)(7,1.1)\end{pspicture}
```
**A DIA K A B A B A B A DIA K B A DIA A B A DIA A B A DIA B A B A DIA B A B A DIA B A B A B A B A B A B A B A B A** 

(0,0) – координаты точки пересечения графиков,  $(-7,-0.3)$  – координаты левого нижнего угла,  $(7,1.1)$  – правого верхнего, Ox,Oy – начальные значения меток, Dx,Dy – шаг их приращений.

Результат:

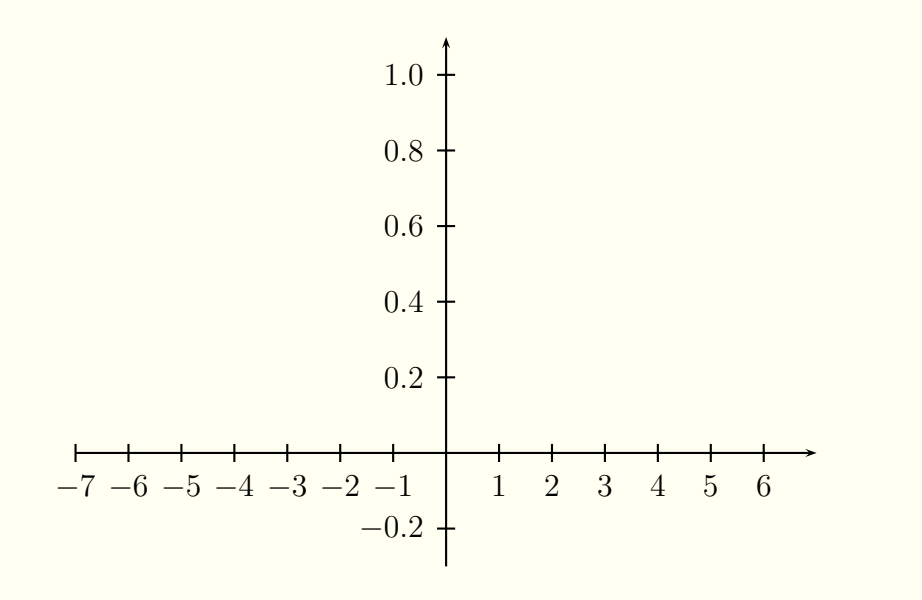

 $\Xi^-$ イロン イ部ン イ君ン イ君ン  $2990$  Считываем данные из файла и рисуем график:

```
\psset{xunit=0.7cm,yunit=5cm}
\begin{pspicture}(-7.5,-0.4)(7.5,1.2)
\psaxes[Ox=0,Oy=0,Dx=1,Dy=0.2,linecolor=black]{->}
  (0,0)(-7,-0.3)(7,1.1)\fileplot[plotstyle=line,linecolor=blue,linewidth=2pt]
 {plotdata.txt}
\end{pspicture}
```
Результат:

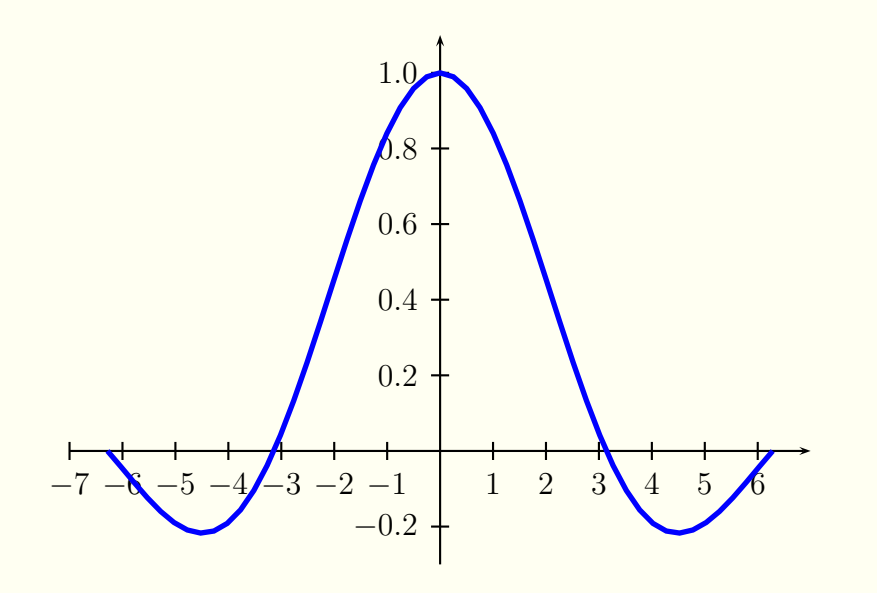

K ロコ X 個 > X 差 > X 差 > 重  $2990$ 

### Несколько кривых на одном графике

При желании можно добавить вторую кривую, нарисованную, для разнообразия, например, ромбиками (diamonds):

\psset{xunit=0.7cm,yunit=5cm}  $\begin{subfigure} (-7.5, -0.4) (7.5, 1.2) \end{subfigure}$ \psaxes[Ox=0,Oy=0,Dx=1,Dy=0.2,linecolor=black]{->}  $(0,0)(-7,-0.3)(7,1.1)$ \fileplot[plotstyle=line,linecolor=blue,linewidth=2pt] {plotdata.txt} \fileplot[plotstyle=dots,dotstyle=diamond\*, dotsize=5pt,linewidth=2pt,linecolor=red] {plotdata1.txt} \end{pspicture}

Результат:

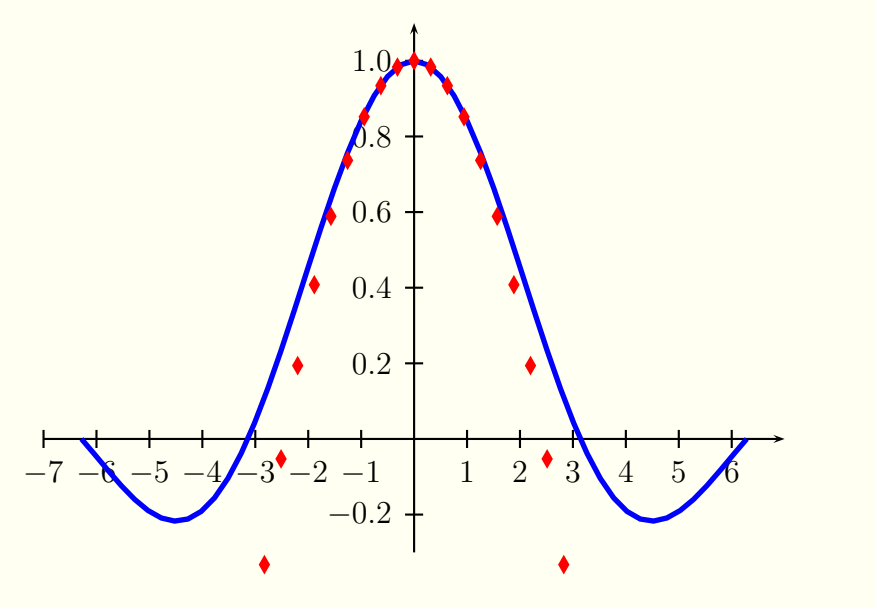

Пакет PSTRICKS входит в стандартный комплект T<sub>F</sub>X'a. Он включает в себя подробную документацию (файл pstricks-doc.pdf). За подробностями обращаайтесь к ней.